### **Portale del Comune di Bologna→"Servizi On-line"→sezione "Casa"**

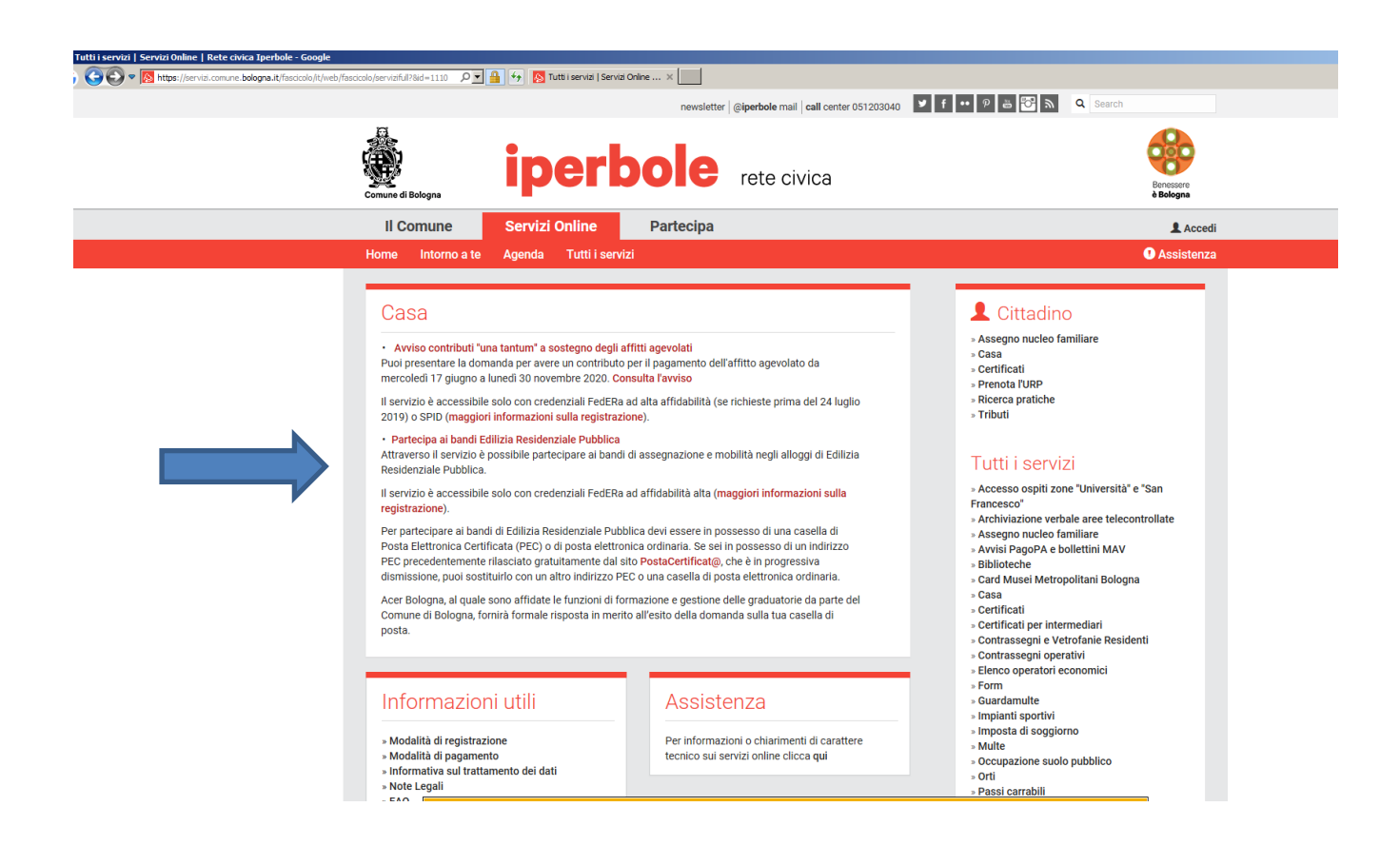

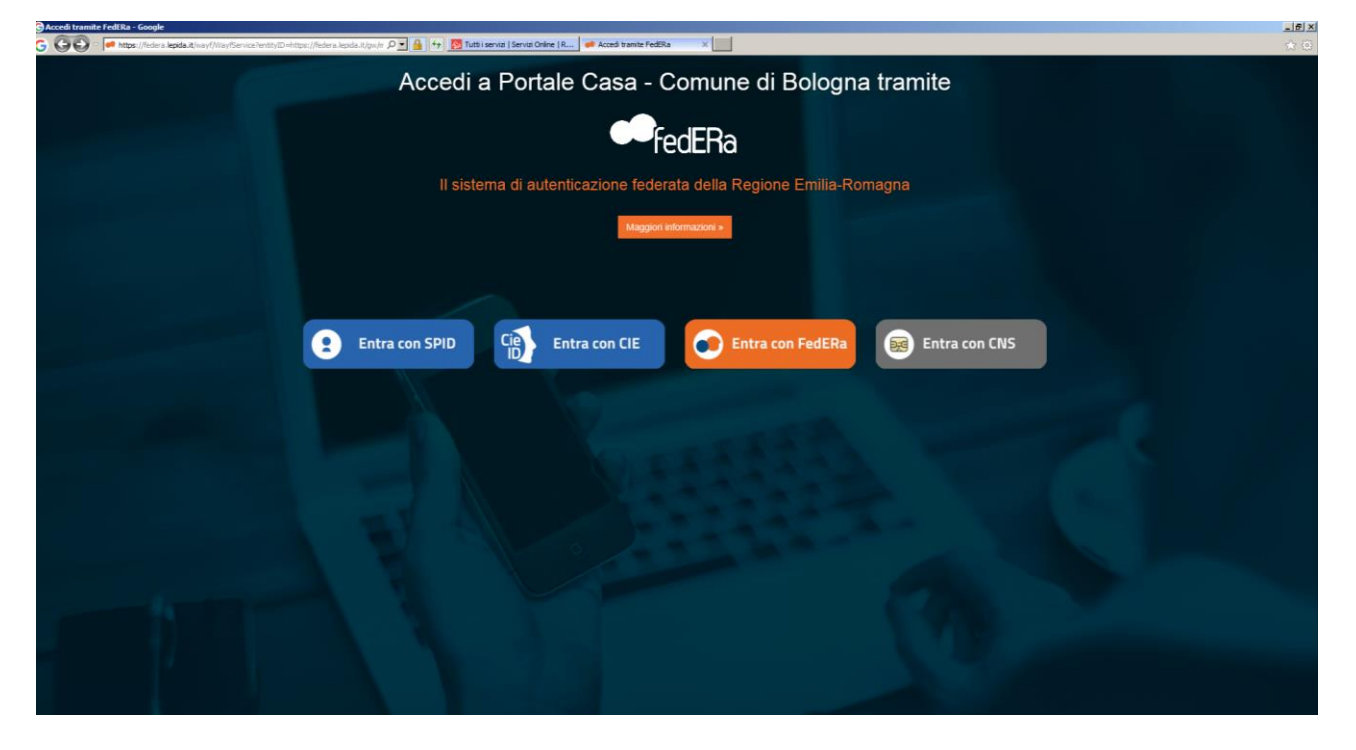

**Una volta entrati con le proprie credenziali (SPID/FEDERa etc):**

## **Inserimento dati anagrafici del richiedente**

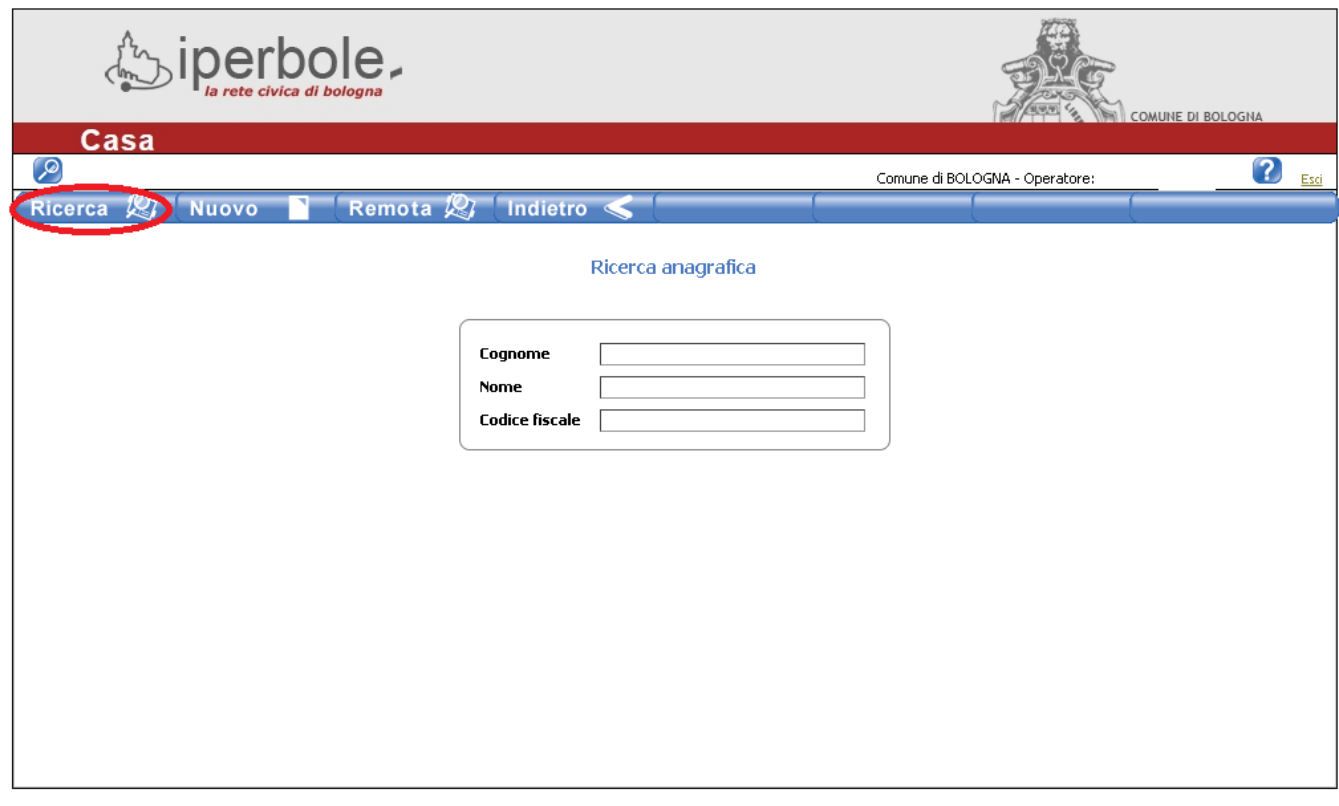

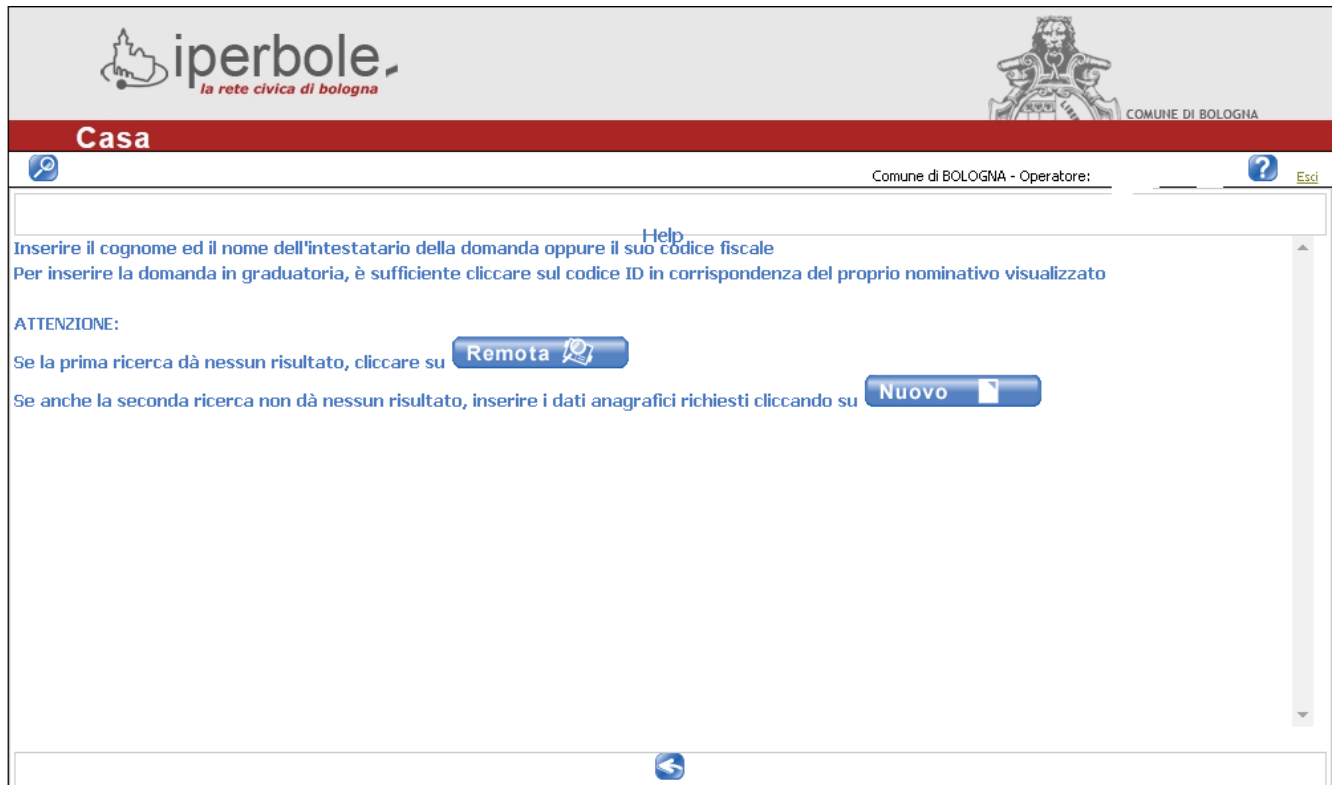

### **Inserimento indirizzo mail e numero di telefono**

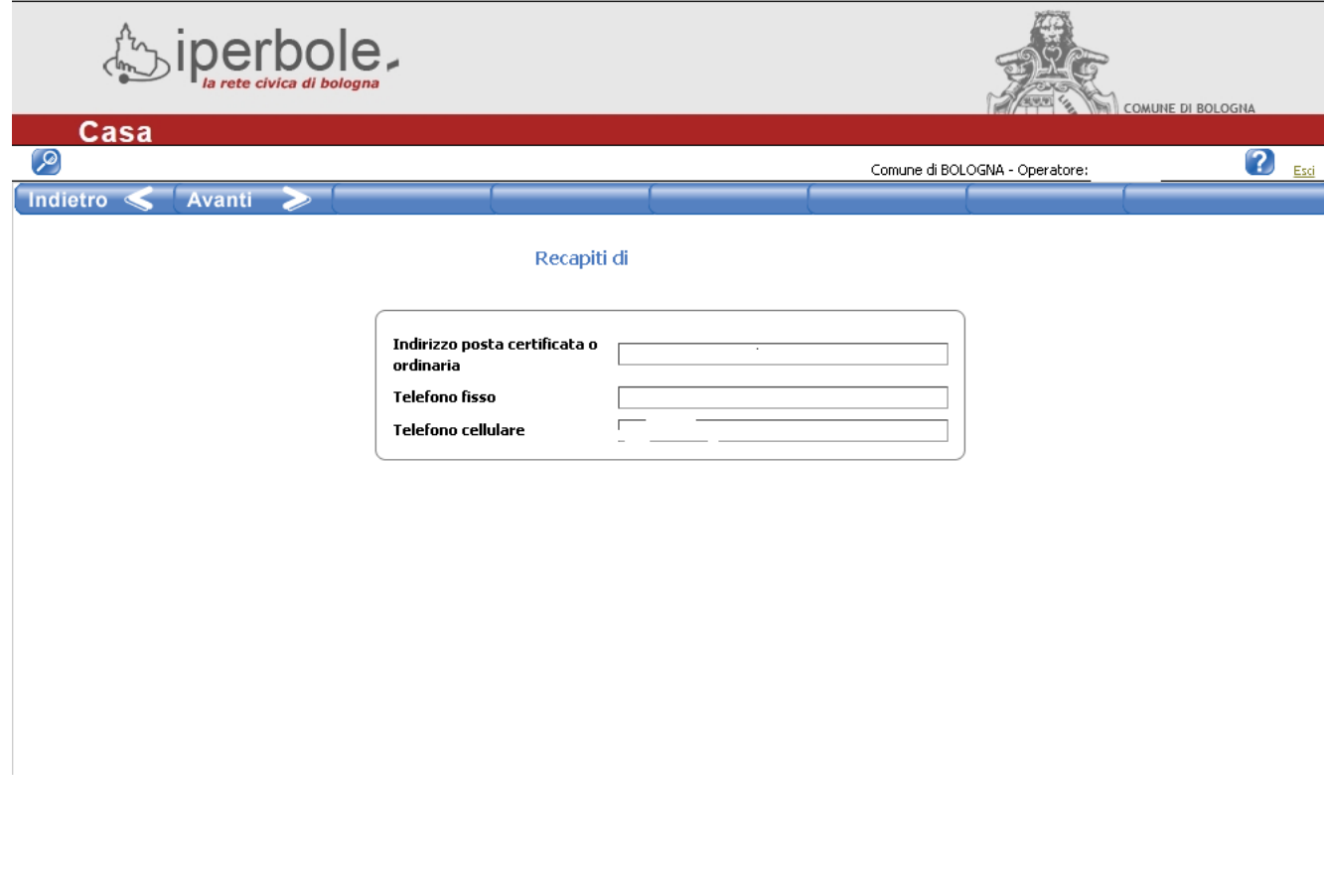

Note:

Dopo aver compilato ogni pagina spingere il pulsante **Avanti alla constanti contra constanti**; nel caso in cui non si sia compilato un campo obbligatorio apparirà un messaggio di errore, tornare **Indietro**, compilare ciò che manca e di nuovo spingere il pulsante **Avanti** 

In ogni videata spingendo il pulsante  $\Omega$  si apre la pagina di aiuto.

# **Scelta operazione che si vuole eseguire (nuova domanda, integrazione domanda esistente,…)**

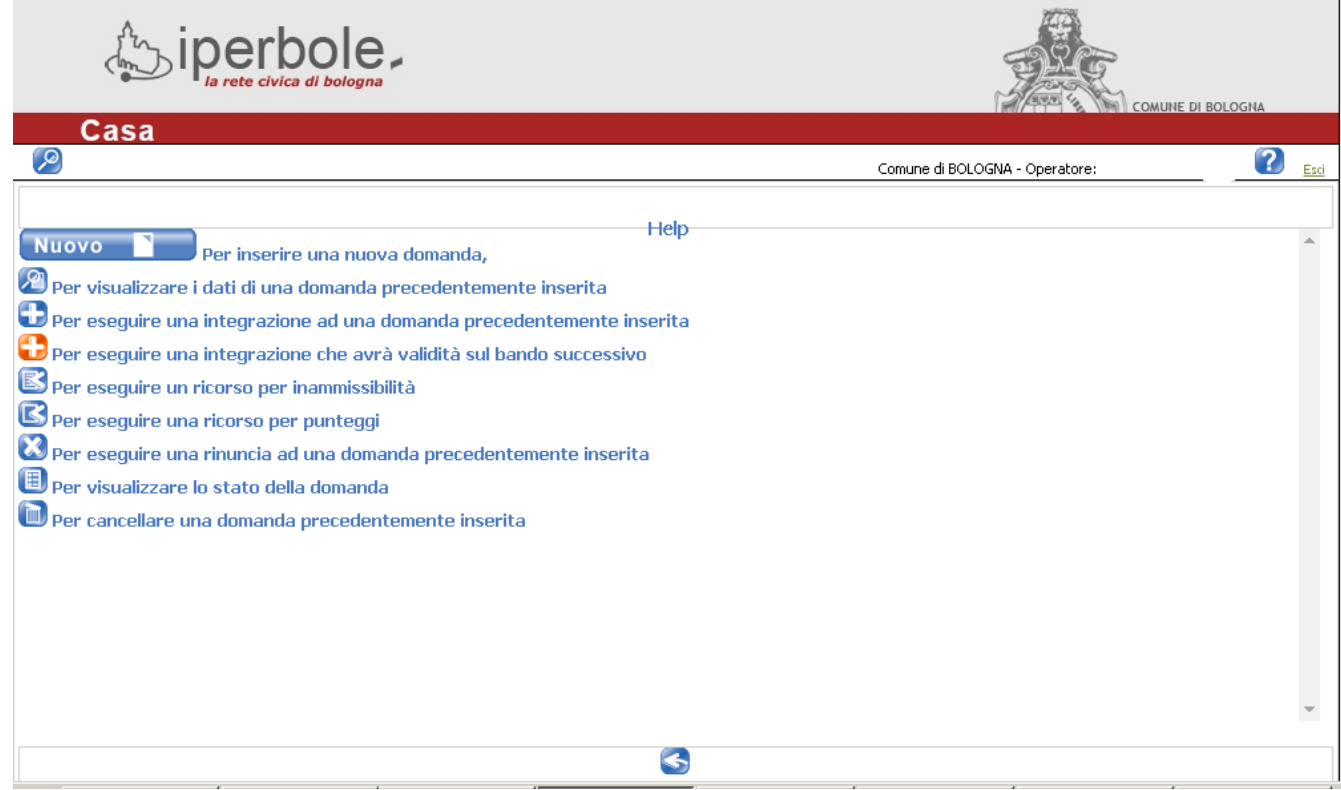

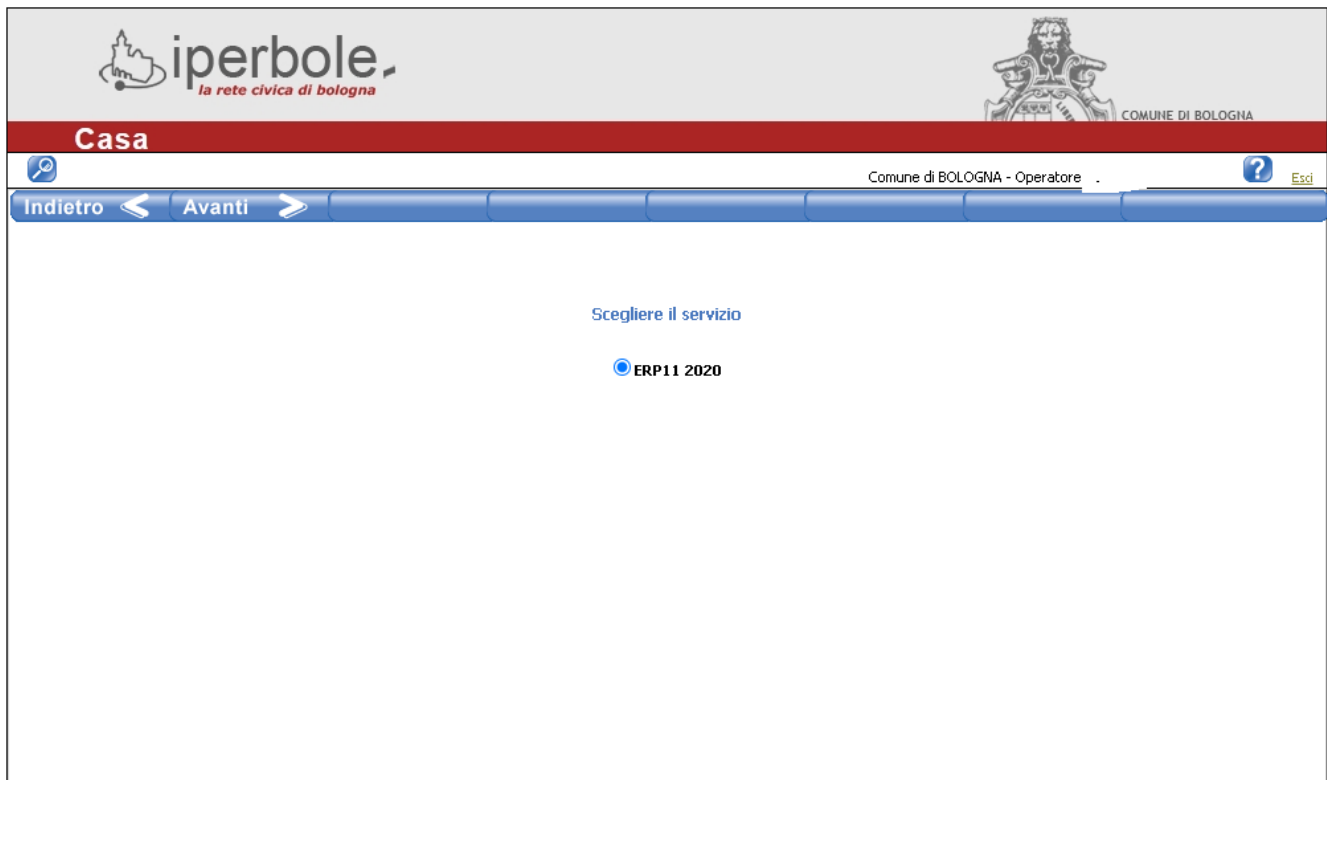

## **Composizione anagrafica del nucleo richiedente**

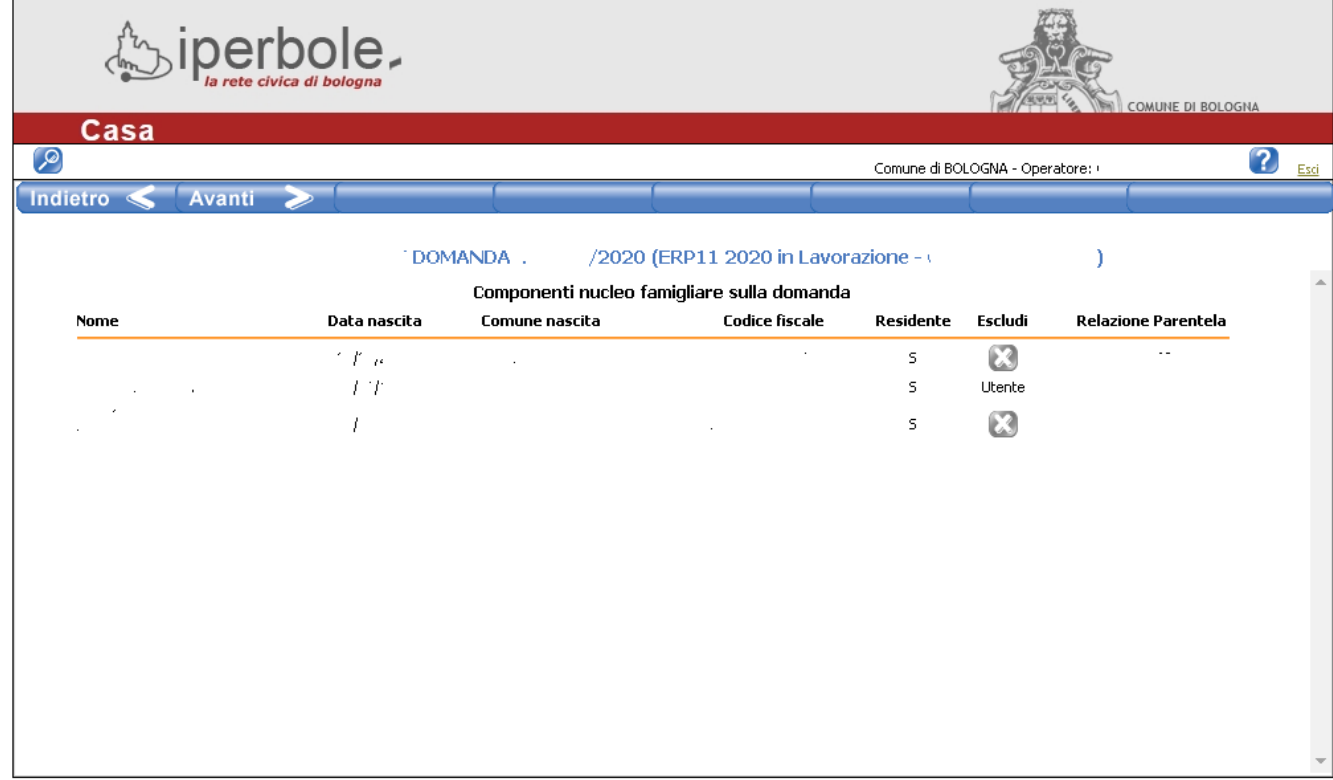

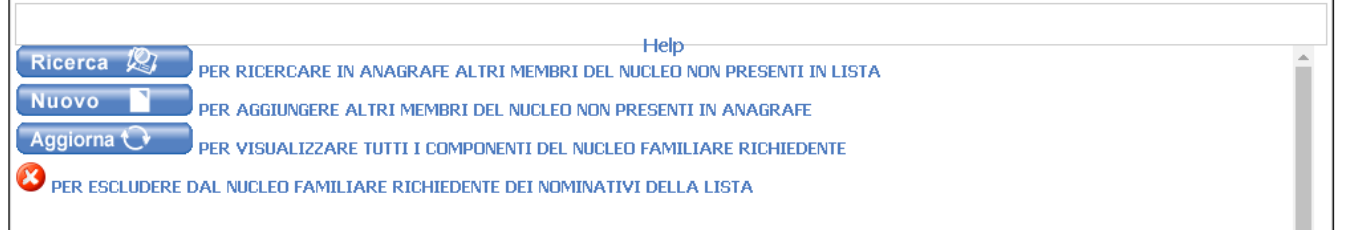

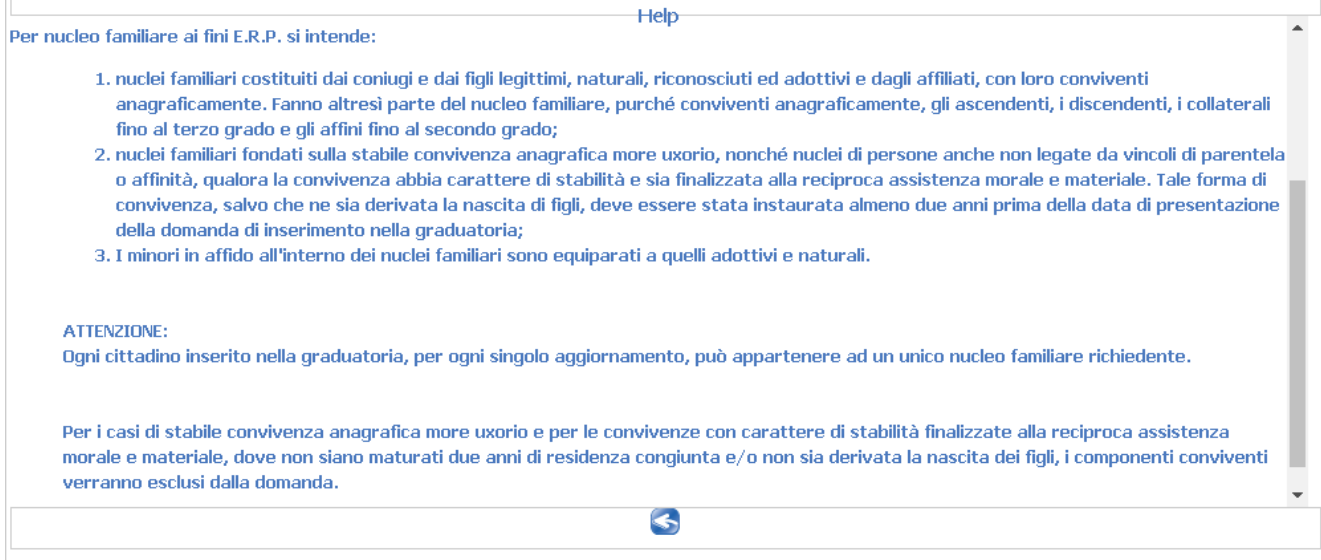

## **Compilazione dichiarazioni e requisiti accesso alla domanda**

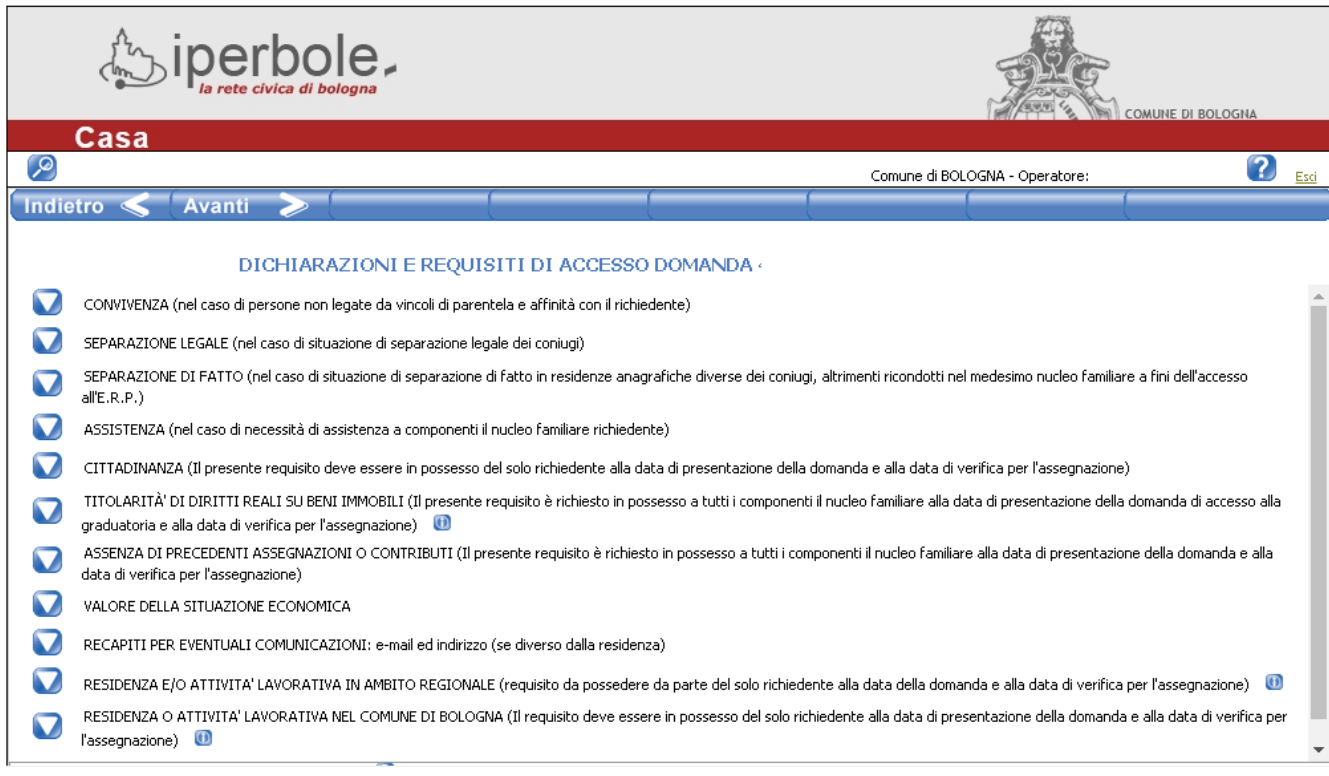

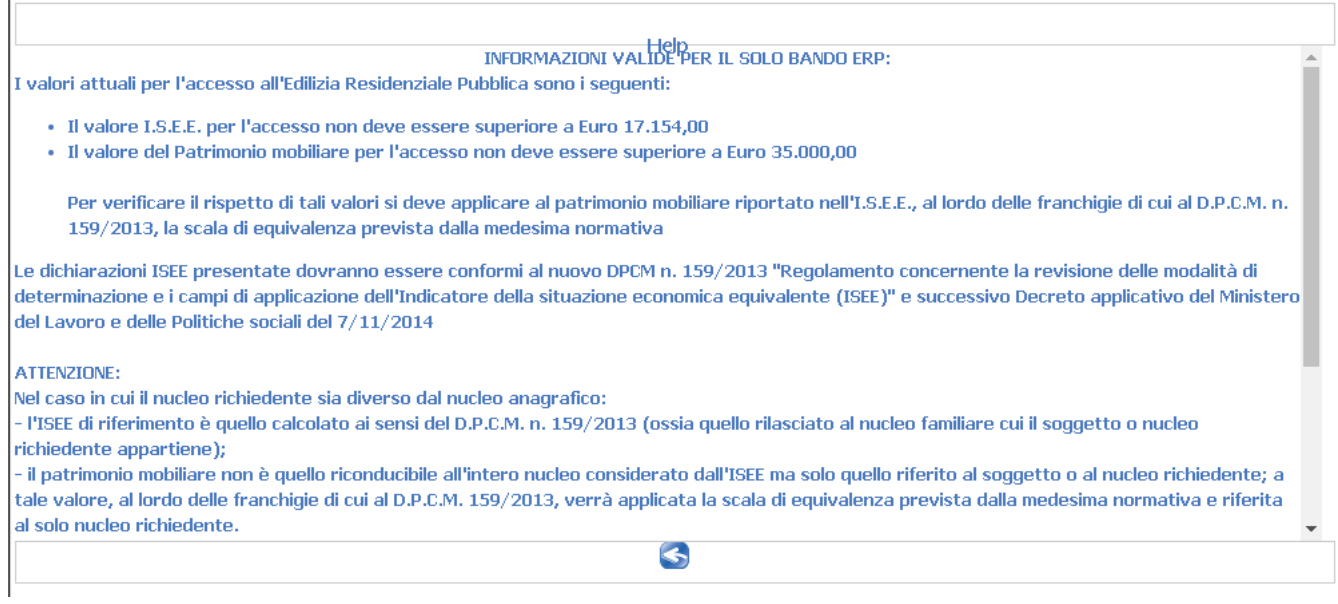

### **Compilazioni dichiarazioni relative ai punteggi**

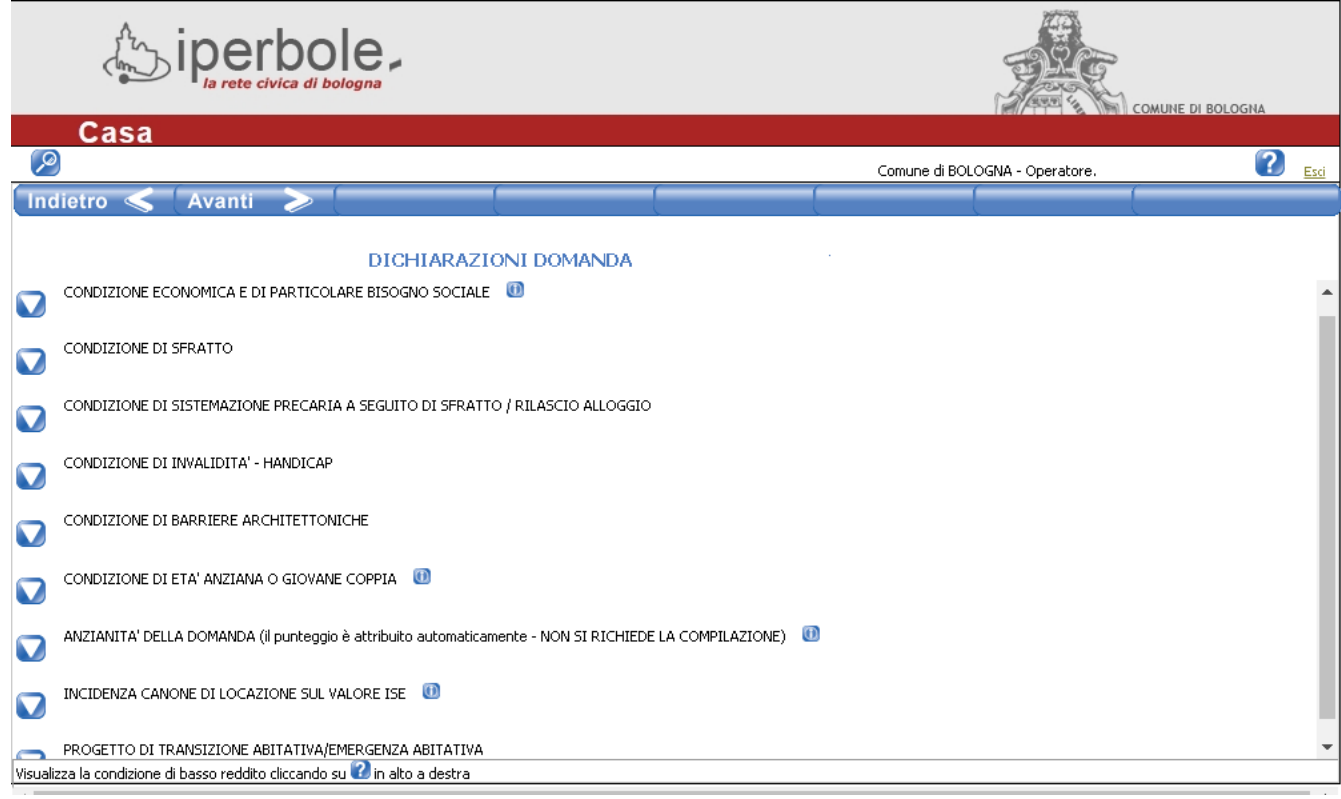

### **BASSO ISEE**

#### **BANDO E.R.P.**

L'Amministrazione comunale ha stabilito che la cifra da considerare ai fini del basso ISEE non debba essere superiore a 6.000, 00 euro. Tale parametro è unico e vale per tutti i nuclei familiare a prescindere dalla loro composizione

### La compilazione del campo INCIDENZA CANONE DI LOCAZIONE SUL VALORE ISE è obbligatoria; se non si ha un contratto di locazione inserire valore 0 (zero).

## **Inserimento eventuale documentazione da allegare**

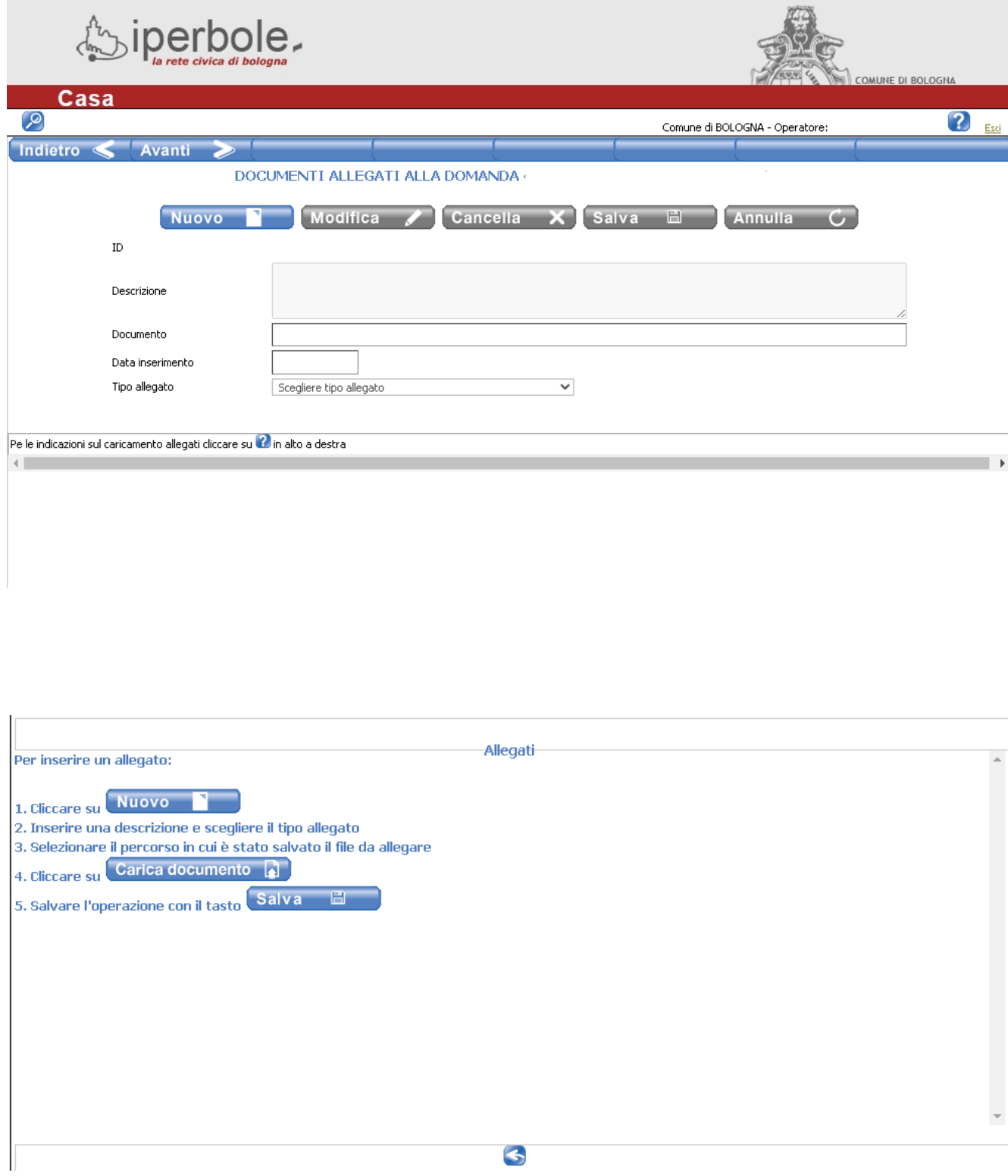

### **Compilazione ulteriori dichiarazioni**

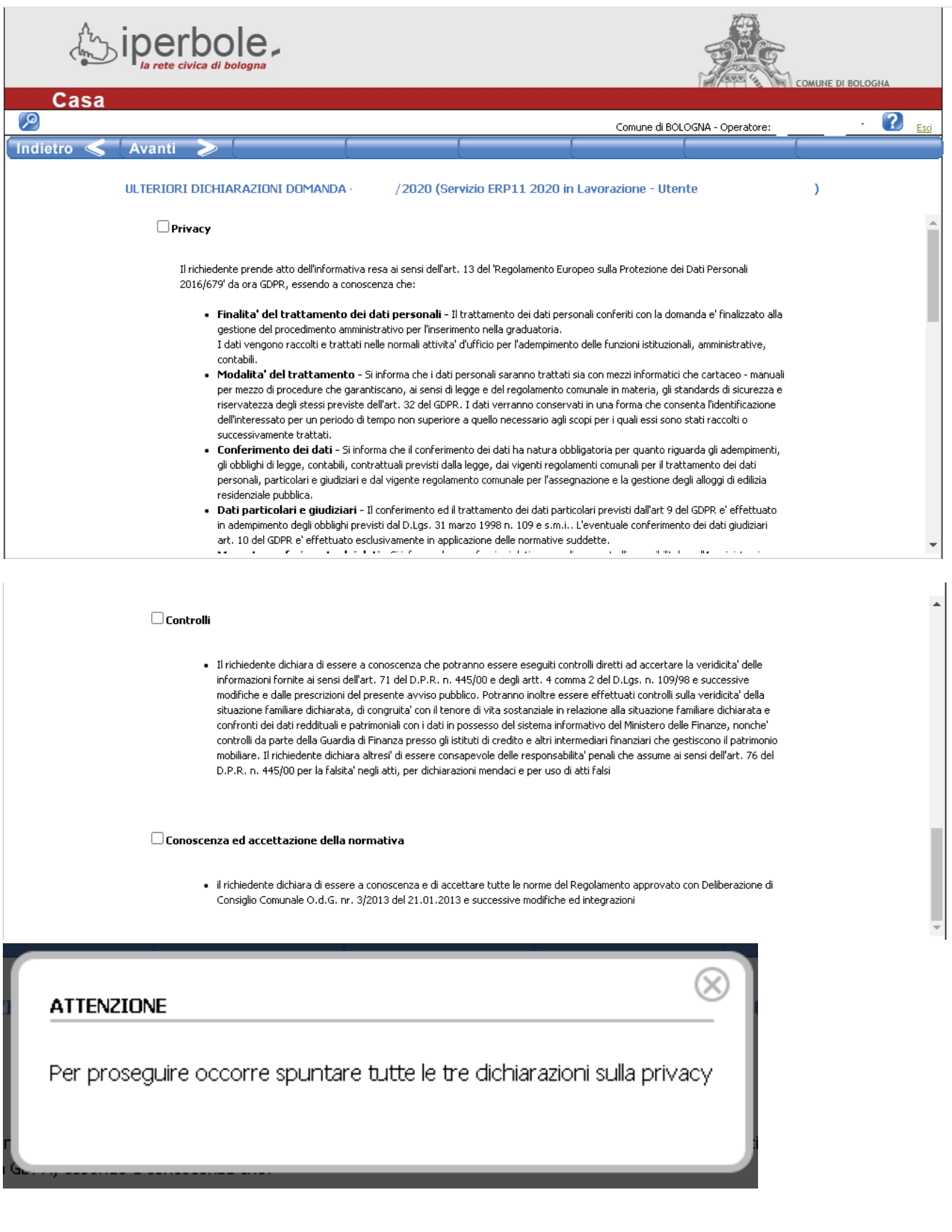

### **Invio della domanda**

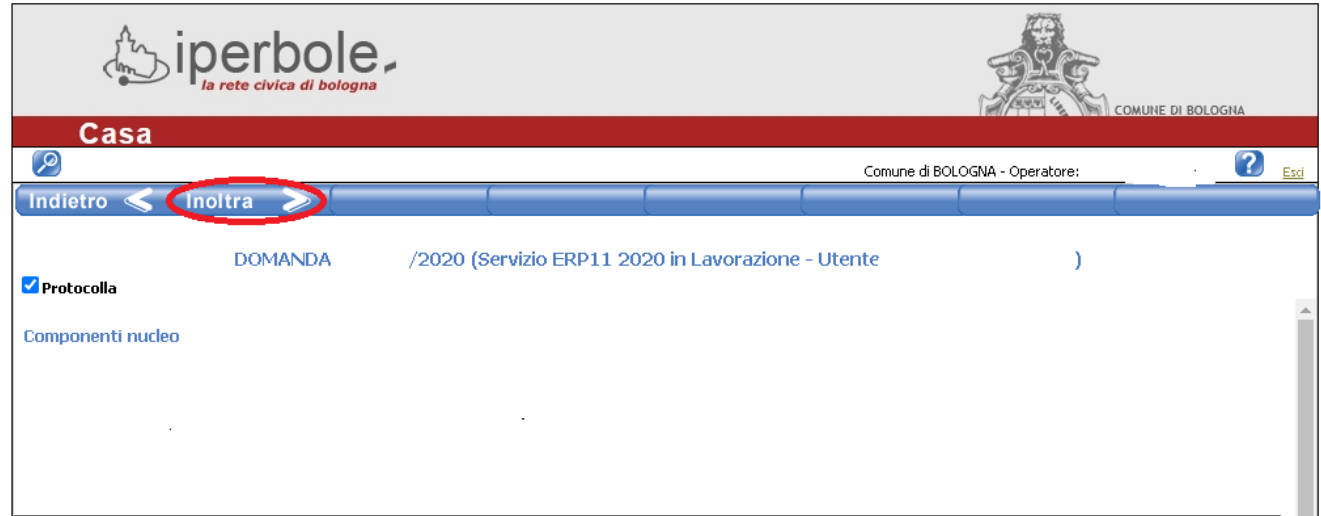

Quando la procedura è conclusa appare la possibilità di stampare la ricevuta ed il riepilogo dati:

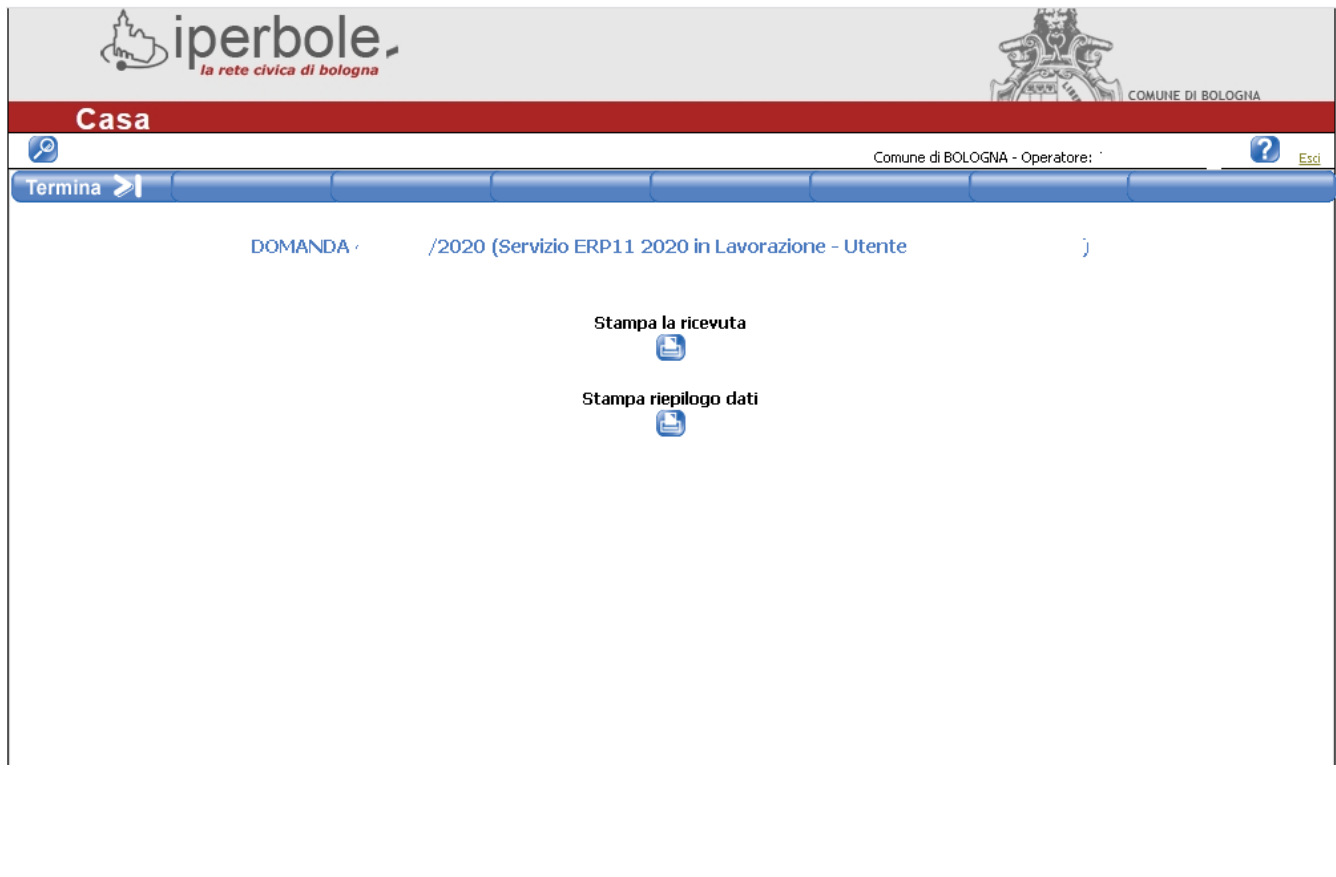